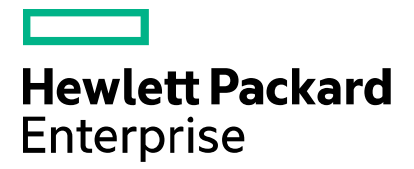

Cloud Service Automation

## **CSA UCMDB Integration**

Software version: 4.80 Document release date: January 2017 Software release date: January 2017

# <span id="page-1-0"></span>**Contents**

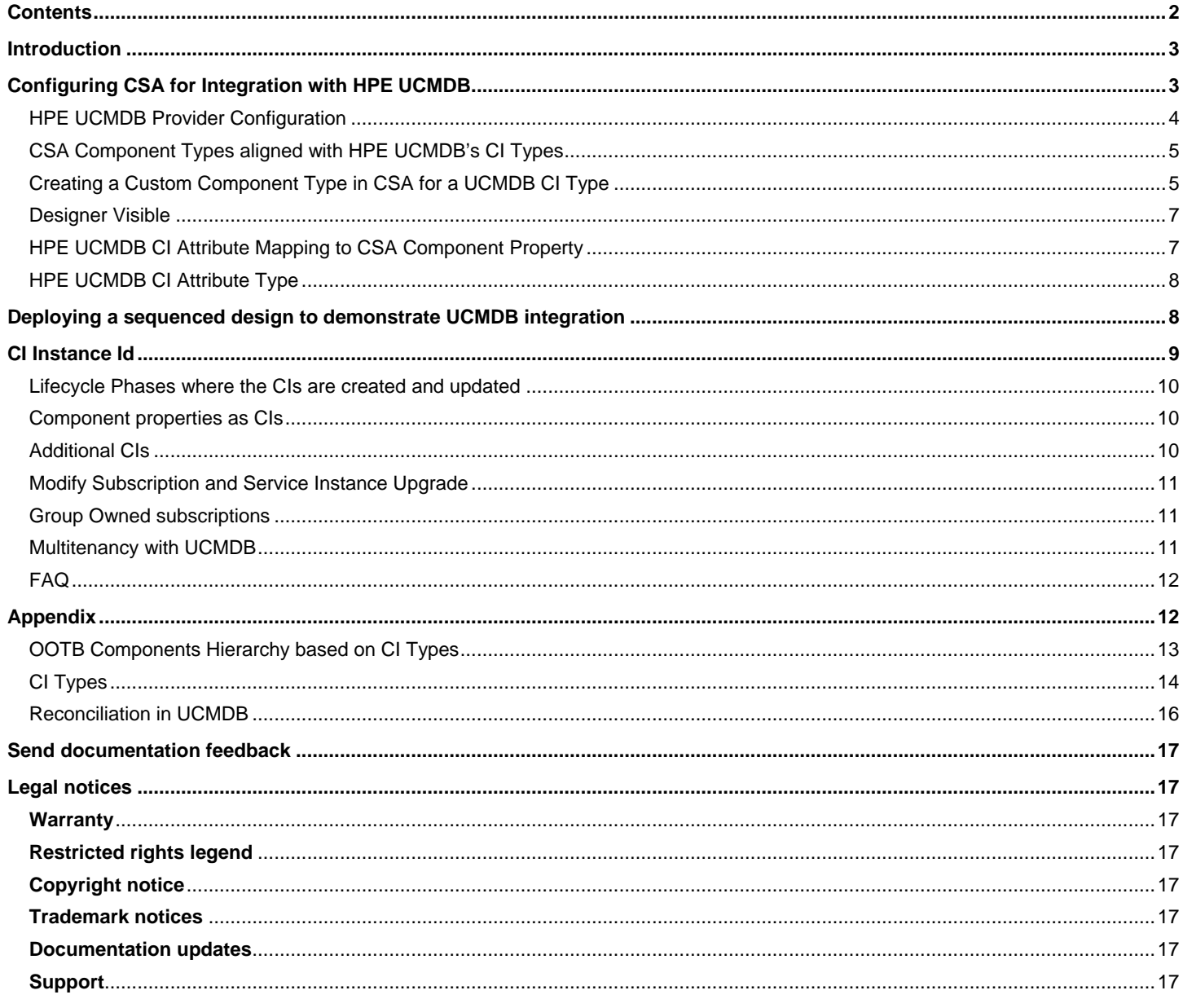

# <span id="page-2-0"></span>Introduction

The HPE Universal CMDB, a configuration management database solution, automatically collects and manages accurate and updated business service definitions, associated infrastructure relationships and detailed information of assets.

It is a central component in many of the key processes in your IT organization, such as change management, asset management, service management and business service management. HPE UCMDB ensures that these processes rely on comprehensive and true data for all business services. Together with HPE UCMDB Configuration Manager (UCMDB CM) you can standardize your IT environments, and make sure they comply with clear policies and defined authorization processes.

Integration of HPE Cloud Service Automation (CSA) and HPE UCMDB automates the creation and maintenance of configuration items for resources provisioned in a service by CSA, along with relationship between configuration items which can be leveraged by management activities by other management tools or use cases e.g. event correlation, universal discovery etc.

HPE CSA (CI Type based) is a new component palette available for Sequenced Designs. The component types in the HPE CSA (CI Types based) palette are aligned with HPE UCMDB's CI Type system, so that each new CSA component type is mapped to its corresponding CI Type in HPE UCMDB, and the attributes of the corresponding CI Types are mapped to the properties of the CSA component type.

When a Service Design is built using components based on this new component type system, and HPE UCMDB provider is configured, then the equivalent service topology will be created in HPE UCMDB as the service design is deployed, or a service offering created such service design is subscribed in CSA.

# <span id="page-2-1"></span>Configuring CSA for Integration with HPE **UCMDB**

Following are the major steps to integrate CSA with UCMDB:

- 1. [The HPE UCMDB Provider should be configured in CSA.](#page-3-0)
- 2. [Create a Custom Component in CSA for a UCMDB CI Type.](#page-4-1)

Use an existing component that is based on CI Type based component type, or create a custom component type from the new component types.

3. [Create the sequenced design and publish its corresponding offering to the relevant catalog.](#page-7-1)

When you successfully create a subscription in CSA, you will see that the CIs and deployment topology would be created in UCMDB.

## <span id="page-3-0"></span>HPE UCMDB Provider Configuration

An HPE UCMDB provider must be configured in CSA for a successful integration. Complete the following steps to configure HPE UCMDB as provider in CSA:

1. Login to the server where HPE UCMDB is installed and extract the UCMDB server certificate using the following command:

**Note:** The UCMDB certificate must be imported into CSA's keystore if the UCMDB provider is configured to use secure HTTP for communication.

#### **For Windows:**

%UCMDB\_JRE\_HOME%\bin\jre\bin\keytool.exe -exportcert -keystore %UCMDB\_JRE\_HOME%\conf\security\server.keystore -alias hpcert -storepass hppass -file remoteServer.cert

Where,  $\S$ UCMDB JRE HOME<sup>§</sup> is the directory where the Java Runtime Environment used by HPE UCMDB is installed.

#### **For Linux:**

```
$UCMDB_JRE_HOME/bin/jre/bin/keytool -exportcert -keystore 
$UCMDB_JRE_HOME/conf/security/server.keystore -alias hpcert -storepass hppass -file 
remoteServer.cert
```
Where, \$UCMDB\_JRE\_HOME is the directory where the Java Runtime Environment used by HPE UCMDB is installed. Copy the file "remoteServer.cert" to the server where CSA is installed, to a temporary location.

2. Open a Command Shell server where CSA is installed, change to the following directory and execute the command

#### **For Windows:**

#### Change to,

```
%CSA_HOME%\openjre\bin keytool.exe -importcert -alias hpcert -file <FILE 
PATH>/remoteServer.cert -keystore "%CSA_HOME%\openjre\lib\security\cacerts
```
#### **For Linux:**

#### Change to,

```
$CSA_HOME/openjre/bin keytool -importcert -alias hpcert -file <FILE PATH>/remoteServer.cert 
-keystore "$CSA_HOME/openjre/lib/security/cacerts
```
Where, <FILE PATH> is the path where the "remoteServer.cert" file is copied to as in step 2.

**Note:** If CSA is using an external JRE, then import the HPE UCMDB certificate into the keystore of the external JRE.

3. Restart CSA services after importing the certificate.

Once these steps are executed, create a new HPE UCMDB provider in CSA. If a HPE UCMDB provider is already configured, ensure the certificate is exported from the configured HPE UCMDB instance and imported into CSA.

#### **Notes:**

- When designs having CI Type components are subscribed; during service provisioning if UCMDB is not reachable, the subscriptions will not fail. Subscriptions will be active however, the topology in UCMDB will not be created.
- Only one UCMDB provider is supported.

# <span id="page-4-0"></span>CSA Component Types aligned with HPE UCMDB's CI Types

The new component types are included in a palette called **HPE CSA (CI Types based)**. The component types in this palette are equivalent to similarly-named CI Types in the UCMDB type system. The new component types cover most commonly used types in Compute, Network, Storage and Software.

<span id="page-4-1"></span>To see the complete list of the out-of-box CI Type Components in HPE UCMDB palette, [click here.](#page-13-0)

# Creating a Custom Component Type in CSA for a UCMDB CI Type

An HPE UCMDB provider should be configured if the new component types based on UCMDB's CI Type system needs to be created in UCMDB, or if the service topology provisioned by CSA should be created in UCMDB.

This section describes the steps and prerequisites for creating a custom CSA component type. This is required if a component type equivalent to a CI type does not exist in CSA.

### **Prerequisites**

The following are the prerequisites for defining the CI Type for a new component type:

- 1. HPE UCMDB provider must be configured. See, [Configuring CSA for Integration with HPE UCMDB](#page-2-1) section for details.
- 2. The CI Type must exist in the configured UCMDB server.
- 3. The CI Type of the base component type must be the parent of the CI Type set for the new component type, or it must be the same as the CI Type set for the new component type.

**Note:** The input for CI Type is not mandatory and can be left blank. When left blank, the CI Type of the base component type is used for the new component type.

4. The UCMDB server certificate must be imported into CSA's keystore if the UCMDB provider is configured to use secure HTTP for communication.

Follow the steps below to create a custom CSA component type:

- 1. From the **Cloud Service Automation Dashboard**, select **Designs** > **Sequenced** > **Components**. The **Sequenced Components** page is displayed.
- 2. HPE CSA (CI Type) based palette from the left panel > click the gear icon and select **Create Component Type**. The **Create Component Type** dialog box is displayed.
- 3. Select a CSA component type as the Base Component Type.

Base Components that are mapped to CI Types in HPE UCMDB is indicated by the **CI Type** label displayed beside component type, as shown in the image below.

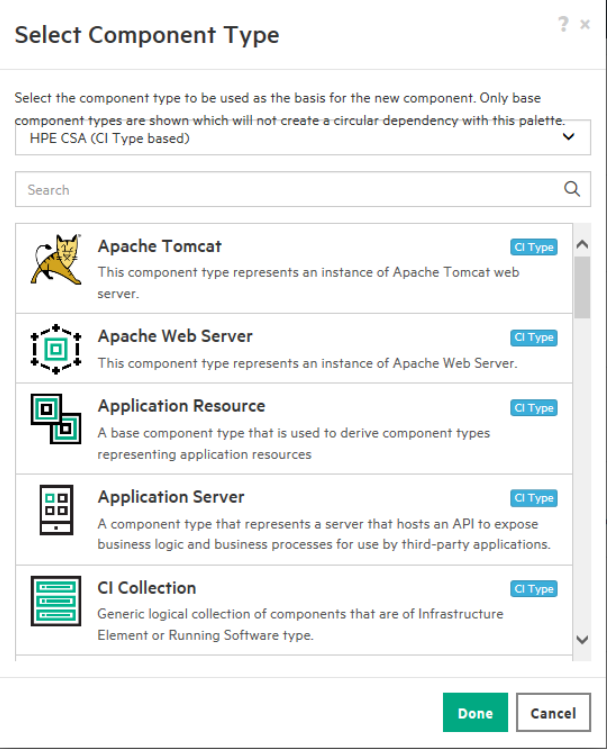

### Points to Note:

#### **In HPE CSA (CI Type based) Palette**

- You can only create CI Type based components. Although other palettes can be selected from the Select Component Type dialog box, components for those palettes will not be displayed. Only components of HPE CSA (CI Type based) will be displayed.
- The **CI Type** field is visible in the **Create Component Type** dialog box by default.
- Selecting a Base Component is mandatory.
- When a Base Component is selected, the internal name of the selected Base Component is displayed in the CI Type field by default. However, you can change the CI Type to any other related CI Type component. But if the CI Type is not related, then an error is shown and component type will not be created.
- When the CI Type field is left blank, the selected Base Component is considered as the CI Type.

#### **In palette other than HPE CSA (CI Type based)**

- You can create components of all types including CI Type by selecting the Base Component of CI Type.
- The CI Type field in the Create Component Type dialog box is not visible by default. Only on selecting a CI Type component as the Base Component, the CI Type field is visible.
- Selecting Base Component is not mandatory for components other than CI Type.
	- 4. Enter a name for the CI Type.

The new component type should be mapped to in HPE UCMDB. This CI Type must exist in HPE UCMDB else, the component type creation will fail.

5. Enter a name and display name for the new component type.

**Note:** You must also have a valid HPE UCMDB provider defined in CSA as described in the sectio[n Configuring CSA for](#page-2-1)  [Integration with HPE UCMDB.](#page-2-1)

- 6. Select the **Designer Visible** check box to set the component type to be visible and available for use in service designs.
- 7. Select the Consumer Visible check box to set the component type to be visible in the Marketplace Portal in Marketplace Portal.

8. Select the Pattern check box to set the component of this type to be accompanied by a Clone Pattern action in the parent service component.

*The image below shows how a new CI Type component can be defined in CSA.*

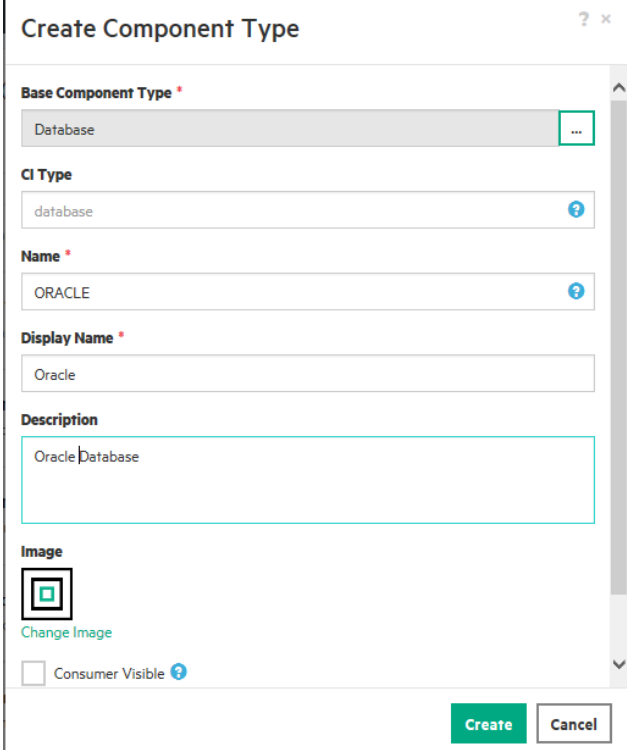

### <span id="page-6-0"></span>Designer Visible

When the Designer Visible check box for a component type is selected, then that component type is concrete and can be used in service designs. Such component types are visible in the Service Designer during design creation. Component types that are not Designer Visible can be used as base component types and new component types that are concrete in nature can be created and used.

For example, the Server Group and Server component types are marked as Designer Visible. This means a designer will be able to see the components of this type in the service designer, and can use them as components in a sequence design. Component types such as, Node, Node Element and Running Software are not visible in the service designer. Instead it is

recommended to use more concrete sub-types of these component types such as, Server, Network Connection or Application Server. However, you can create custom component types using such component types as base component types only, and use the custom component types while creating sequence designs.

**Note**: Components created using abstract components as base components cannot be set as designer visible. By default, the **Designer Visible** check box will be disabled on selecting an abstract component as the base component.

## <span id="page-6-1"></span>HPE UCMDB CI Attribute Mapping to CSA Component Property

A CI Type have many attributes of which there are key and mandatory to identify that CI uniquely and also participates in reconciliation of the CIs. When the new custom component is created based on a CI Type, the key properties needs to be created on the Component. The Property name on the component should match to the CI Attribute name in UCMDB. If the key properties are not created or they are not set with the relevant information, the CI creation in the UCMDB will fail during the fulfillment of the design using such components.

For example, if you create a Component "Rack" for the CI "rack" from the UCMDB, the key properties are name and location attributes such as row\_name, space\_name, grid\_location, floor; then all these property needs to be created on the component Rack in CSA.

<span id="page-7-0"></span>The additional properties can also be created on the component based on the CI Type attributes with the same name.

### HPE UCMDB CI Attribute Type

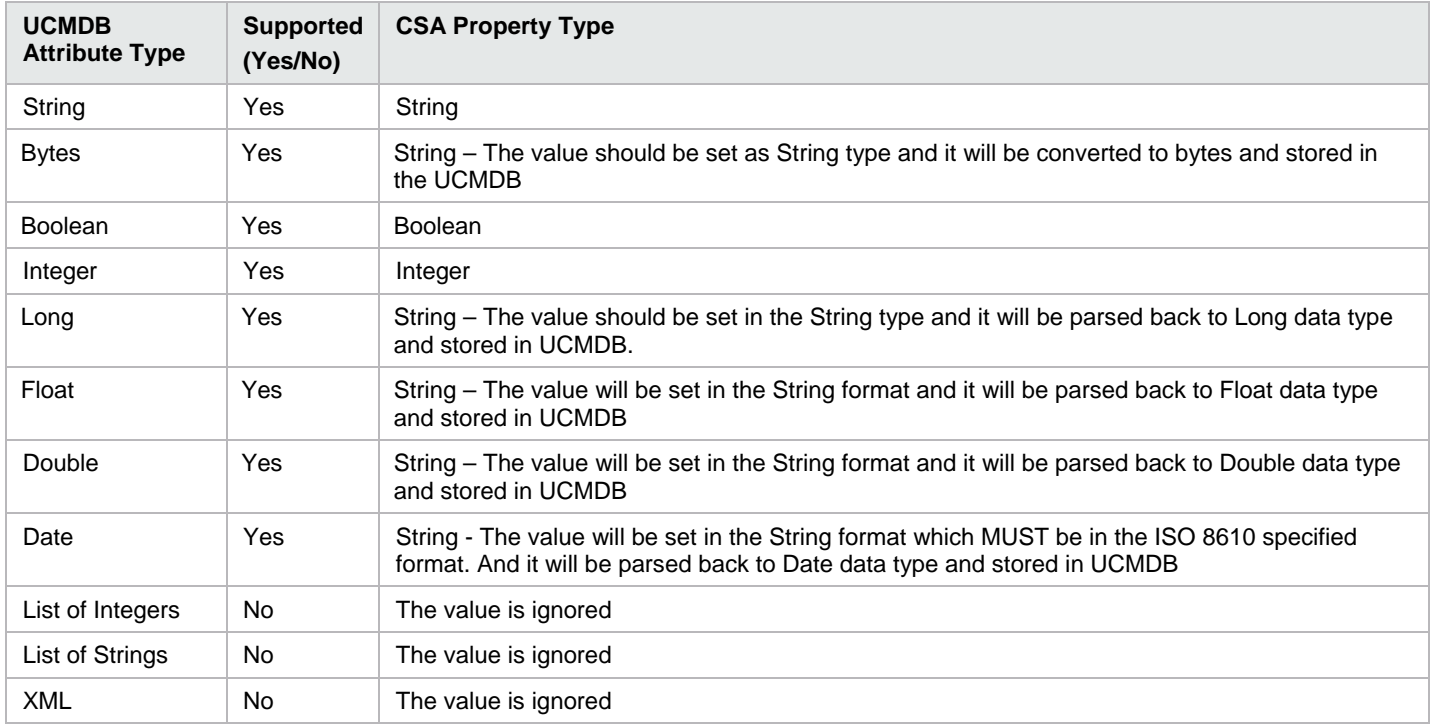

# <span id="page-7-1"></span>Deploying a sequenced design to demonstrate UCMDB integration

This section describes creating a two tier sequenced design and provisioning. Once the provisioning is complete, you can examine the UCMDB to analyze the CIs, relations and the topology created.

- 1. Create a two tier sequenced design in CSA. The two tier design can include a Server Group, Server and Platform, typically it can be Application Server stack and Database stack. Add the required Resource Offering in order to realize the Server and Platform components. It can deploy on one of the IaaS providers like vCenter, Helion OpenStack etc., and use the PaaS providers like HPE DMA.
- 2. Set the Clone Pattern actions and mark the Patterns for the components. Set the Subscriber options so that the stacks can be scaled out/in.
- 3. Publish the Design.
- 4. The following show a two tier sequenced design.

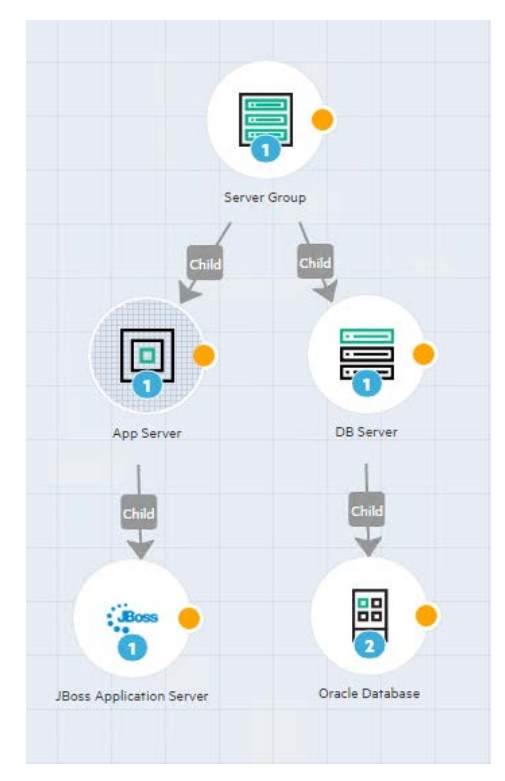

- 1. Create the service offering and publish it to relevant catalog.
- 2. Create a subscription
- 3. Once the subscription is online, check the UCMDB to analyze the CIs, relations and the topology which get automatically created in UCMDB.

**Note:** There can be additional CIs which are discovered from other sources contributing to the same topology and it will be shown under the same topology view.

## <span id="page-8-0"></span>CI Instance Id

During the Service Design deployment (fulfillment), if the design is using the CI Type based component and the UCMDB provider is configured then the equivalent CIs are created in the UCMDB and its relationship is updated accordingly. This will form a service topology in UCMDB based on the CSA deployment model and this topology can be used for all UCMDB use cases.

CI Instance Id is the property which is available in all the CI Type based components. This property will have the UCMDB CI Global ID which is obtained when the CI is created in UCMDB. The CI Instance ID of the component is updated in CSA before the Pre-Initialize phase of that component. The CIs attributes are updated at the end of each major lifecycle phase of the component as and when the component properties are updated. Once the service design is un-deployed and components are marked to be finalized, then the CIs are deleted from UCMDB.

The CI Instance Id can be used by other integrations (like SM) to refer to the CIs created by CSA and update them accordingly.

## <span id="page-9-0"></span>Lifecycle Phases where the CIs are created and updated

The CIs are created in the UCMDB during the fulfillment of the service component. The CIs are updated during multiple phases of the components lifecycle. The following are the lifecycle phases.

#### • **Before Pre-Initialize**

The initial CI is created with the key properties filled with the UUIDs of the component before the Pre-Initialize phase processing. The CI instance Id is updated on the component after the CI is created, so that the CI can be further accessed by any Actions using the CI Instance Id.

#### • **Post-Deploy, Modify**

The CI attributes are updated with the component properties.

#### • **Post-Undeploy**

The CIs are deleted when the components are finalized.

**Note:** From CSA 4.7, the following terms from provisioning stages in component lifecycle are renamed as given below:

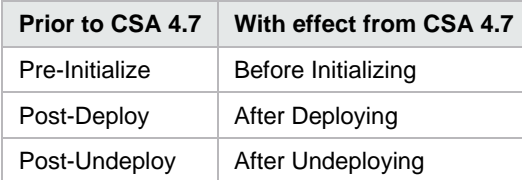

### <span id="page-9-1"></span>Component properties as CIs

The component can have special properties which are CIs in the UCMDB. Currently, Server component has IP Address and MAC Address properties for which the CIs are created in the UCMDB when the Computer CI is created.

### <span id="page-9-2"></span>Additional CIs

In addition to the CIs created based on the deployment model from the sequenced designs, there are few more Business Service and other CIs which are also created. This helps in managing the topology and get the impact analysis for a CSA artifact. The following are the CIs which are created;

#### **BusinessApplication**

1. This is mapped to the Service Instance in CSA. For each Service Instance in CSA there will be Business Application CI created. The name is set with the UUID of the service instance.

#### **Organization**

2. This is mapped to the Organization in CSA to which the Subscription/Deployment belongs to. The organization is created in the UCMDB for the first time if it does not exists.

#### **Person**

3. This is mapped to the User who has created the subscription/deployment.

#### **FunctionalGroup**

4. This is mapped to the group in case the subscription is owned by a group.

#### **CloudSubscriptionService**

5. This is mapped to the Subscription in the CSA. For every subscription created in CSA there will be CloudSubscriptionService CI created. This CI has additional properties like start\_date, end\_date and subscription\_status.

**Note:** This CI is not available OOTB with UCMDB. There is a new package available in HPLN which should be deployed on the UCMDB. If there no such CI Type exists, then CSA will not create any CI instance.

To download the new package, go to **HPLN** > **Cloud Service Automation** > **Resource** tab > **Tools** tile and download the **CloudSubscriptionService UCMDB Package**. Deploy the package using the UCMDB **Package Manager** from the **Administration** tab.

### <span id="page-10-0"></span>Modify Subscription and Service Instance Upgrade

During the subscription modification, the CIs are updated with the component properties to reflect the changes in the component properties which might have happened during the subscription modification. For instance, flexing memory might have increased the memory size and new memory size gets updated to the Computer CI.

The CIs are created for the new components which are created as part of flex out and CIs are deleted for components deleted as part of flex in during the subscription modification.

During the Service Instance upgrade, if new CI based components are created the same will be reflected in UCMDB.

### <span id="page-10-1"></span>Group Owned subscriptions

With the Business Application CI, the Person CI is created to represent the user who deployed the Service Instance. For the group owned subscriptions the FunctionalGroup CI is created to represent the Group which he subscription is owned by.

### <span id="page-10-2"></span>Multitenancy with UCMDB

While deploying UCMDB, the multitenancy option should be enabled. If enabled then the OwnerTenant attribute of all the CIs will be updated with the respective Tenant ID. This will help in querying the CI based on the tenant information.

#### **For Example**

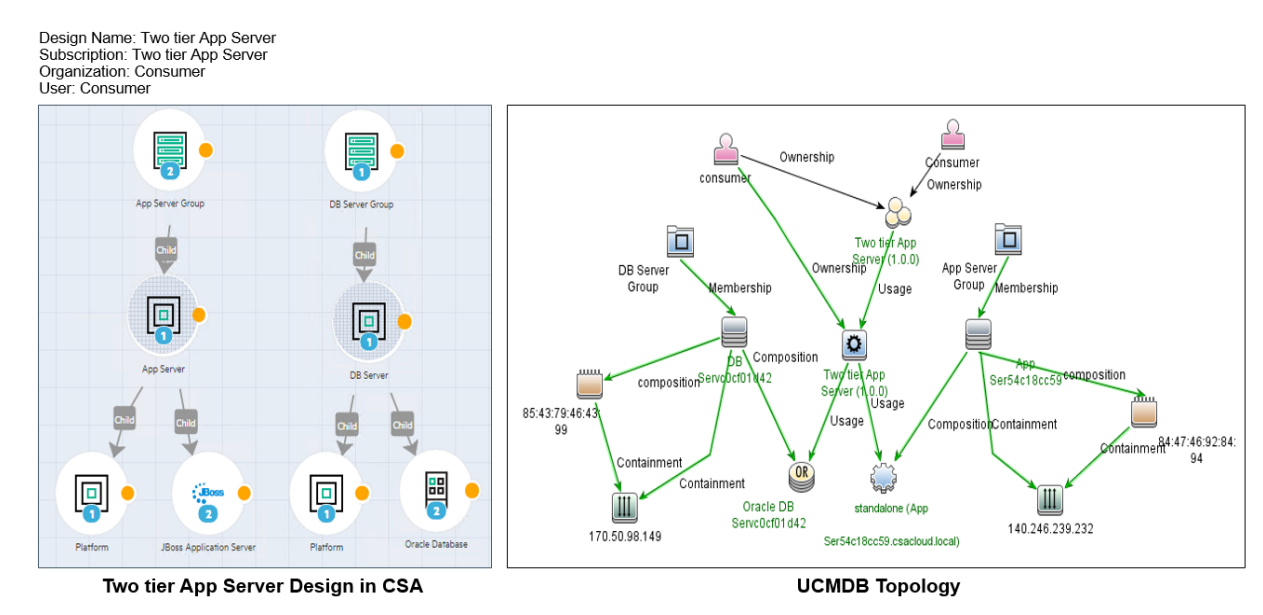

#### <span id="page-11-0"></span>• **Is UCMDB integration is available for topology designs?**

No, the CSA platform level integration with UCMDB is available for only sequenced designs.

#### • **Is it possible to use existing component types with UCMDB?**

No, it is not possible to use existing component types with UCMDB. Only the new component types in the CI Type palette, or types that are derived from these new component types can be used with UCMDB.

#### • **Can the component types in the new palette be used with UCMDB prior to 10.3x?**

The component types in the new palette were tested with UCMDB 10.30. If there is a backward compatibility with older UCMDB releases, it may be possible to use the component types with them. But they were not tested with any release prior to 10.30.

• **Is it possible to use the new component types with a CMDB implementation other than HPE UCMDB?**

No, the CSA platform level integration is available only with HPE UCMDB.

• **The components in the new palette do not represent all CI types. Is it possible to create new types that are available in UCMDB but not in CSA?**

Yes, it is possible to create new component types for CI Types that do not exist in the new palette but are available in UCMDB.

• **Some of the components in the new palette do not contain corresponding properties for all the attributes in CI Types. Is it possible to create properties for missing attributes?**

It is possible to create properties for attributes that are available in UCMDB, but are missing from the component types in the new palette. However, it is advised to create a new component type using the existing type as a base component type and then add missing attributes as properties to the new component type.

• **When a service is cancelled, can the CI Instance ID be retained? Is it possible to configure the behavior so that some CI Instance IDs can be retained even after the services are cancelled?**

In CSA 4.8, it is not possible to retain the CI Instance ID when a service is cancelled. However, the requested enhancement is being planned in a future release and will be based on UCMDB's ageing policy for CI Instance IDs of CI Types.

• **What will happen if the UCMDB server becomes unavailable during service provisioning? Will the service provisioning fail?**

No, the provisioning will not fail. The subscriptions will be active however, the topology in UCMDB will not be created.

# <span id="page-11-1"></span>Appendix

- [OOTB Components Hierarchy based on CI Types](#page-12-0)
- **CI** Types
- [Reconciliation in UCMDB](#page-15-0)

### OOTB Components Hierarchy based on CI Types

<span id="page-12-0"></span>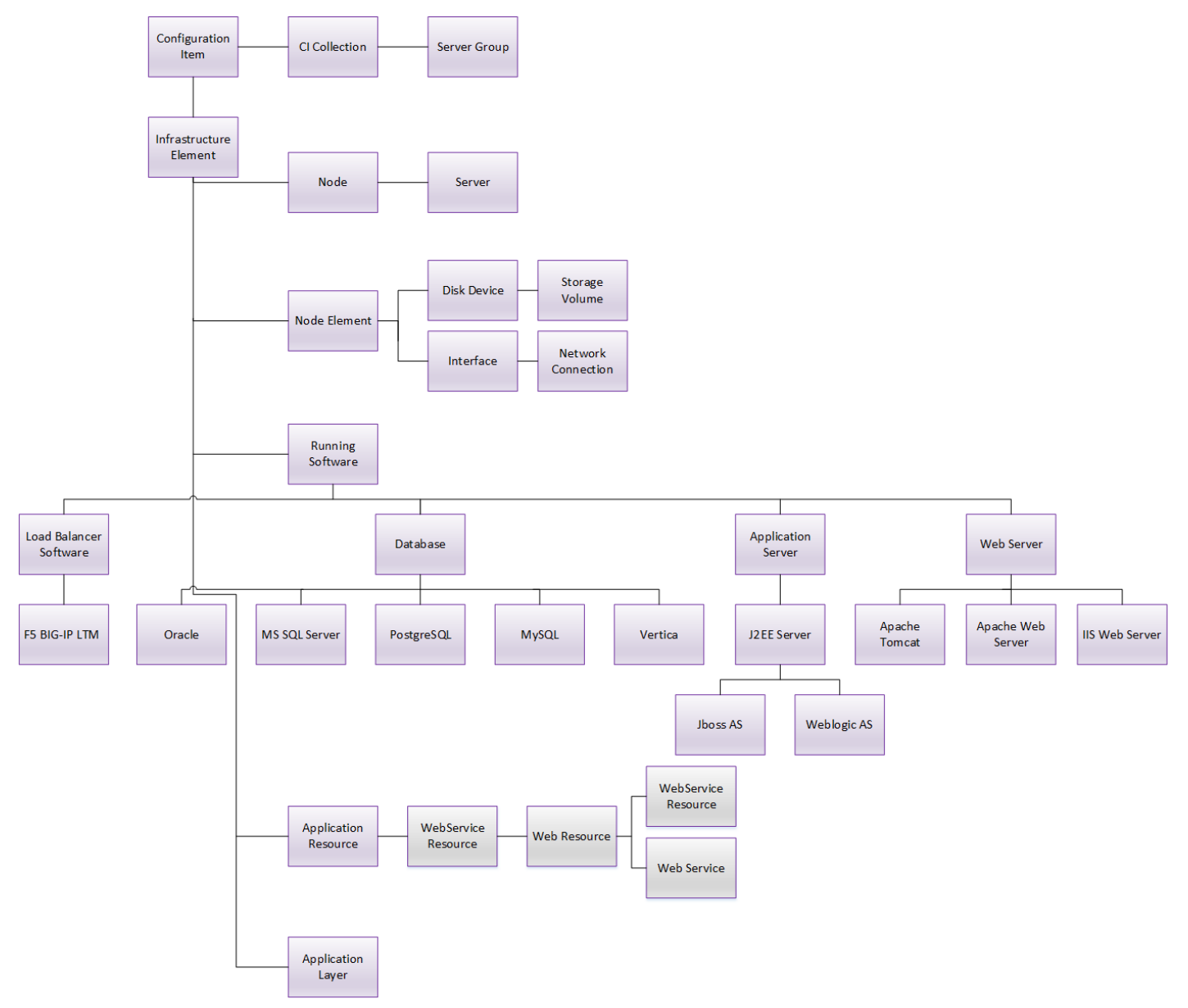

# CI Types

CI Types are Component Types specific for creating Sequenced Service Designs to integrate with UCMBD Provider. The CI Types are available in the palette HPE CSA (CI Types based). The available CI Types in CSA are listed in the below table:

<span id="page-13-0"></span>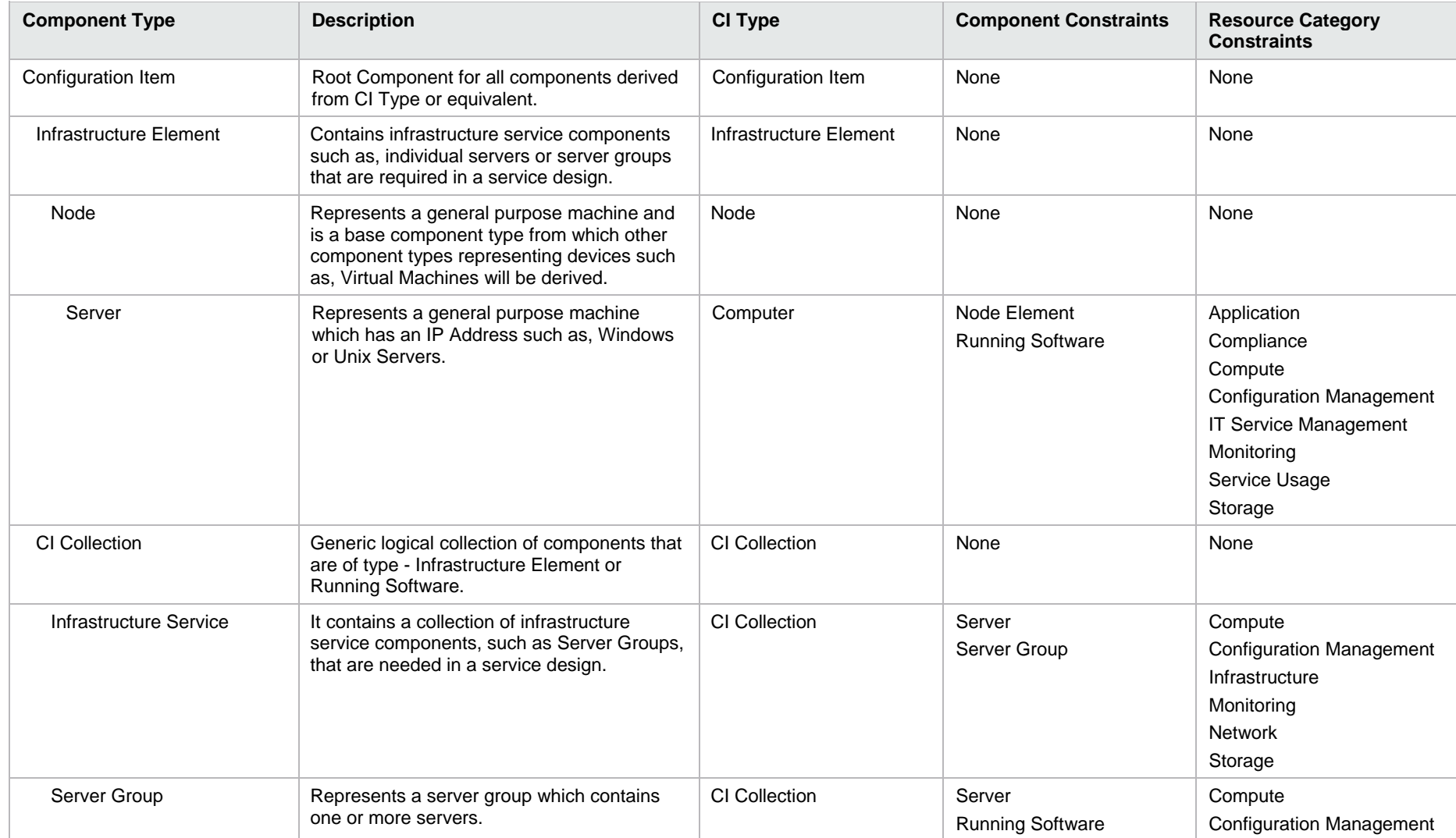

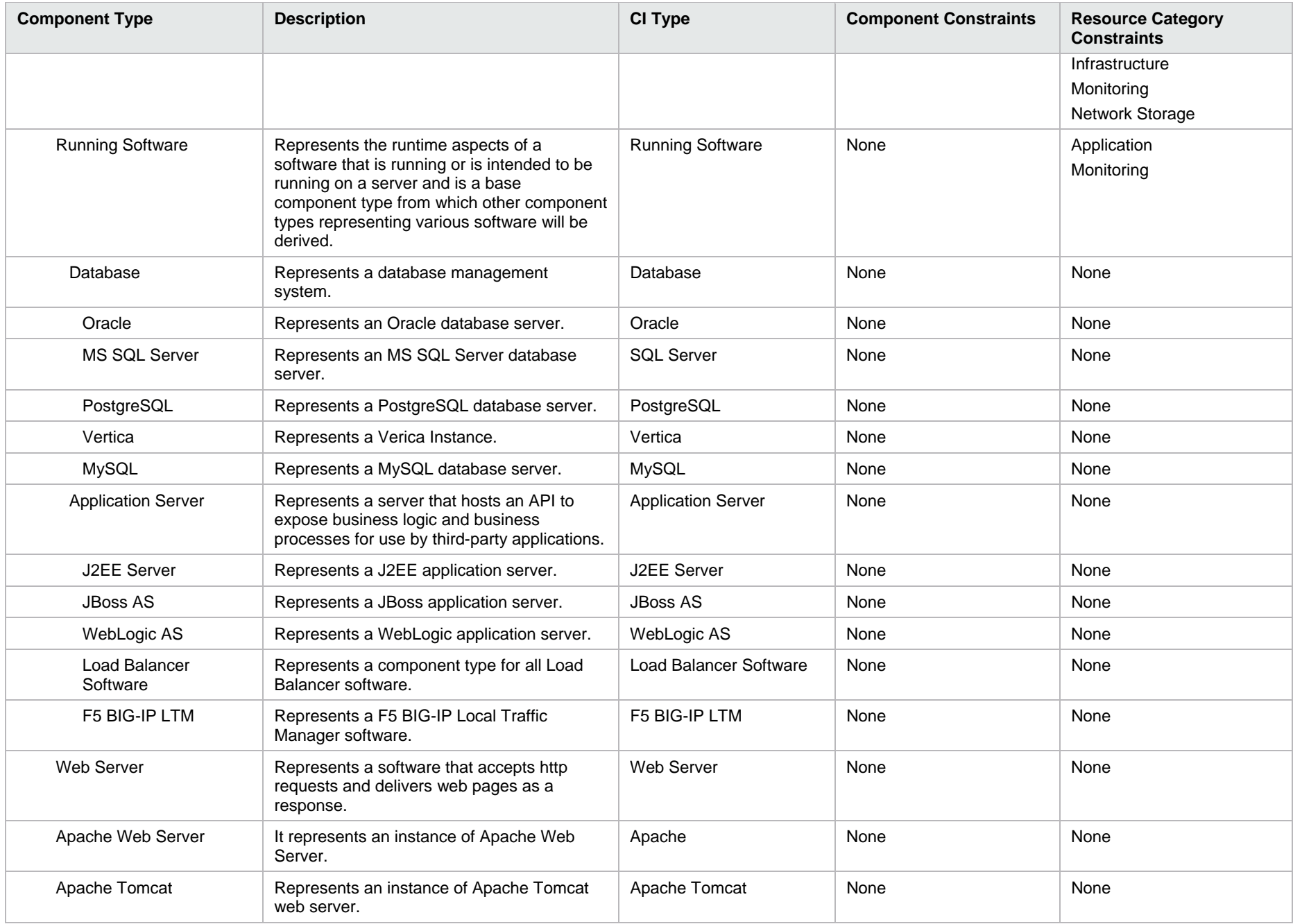

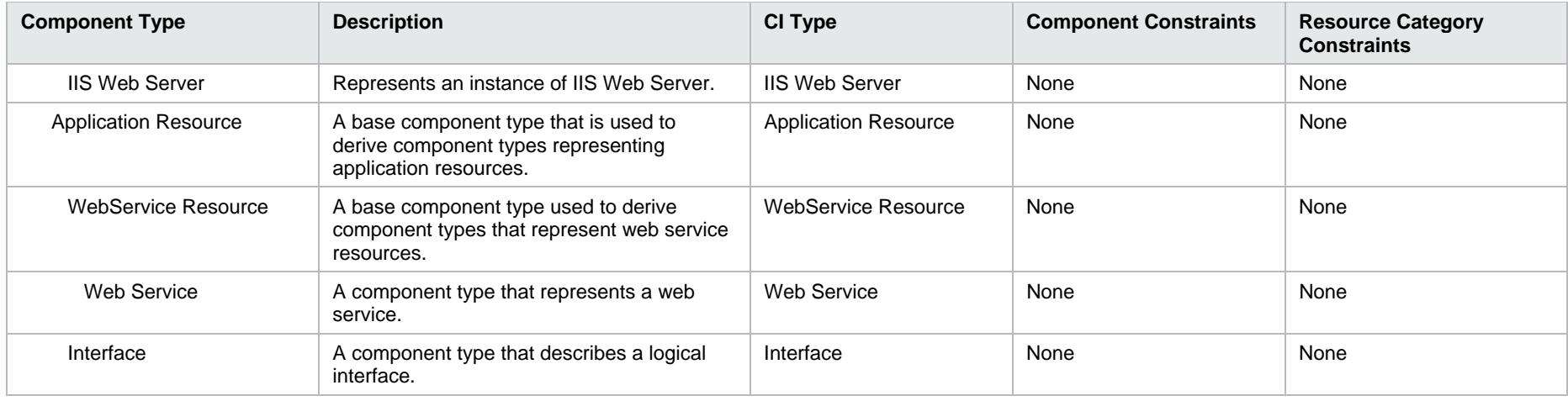

### Reconciliation in UCMDB

IT has data barriers between organizations, sites and processes where management data remains segregated and could be limited in its value to IT. Most IT departments do not have a single authoritative source for key data that is reconciled against available data in the IT environment making it hard to:

- Predict effects of tactical and strategic decision.
- Aggregate IT data to information and aggregate IT information to business intelligence that drives IT decisions.

Reconciliation is the process of identifying and matching entities from different data repositories. The reconciliation engine is responsible for identifying and matching entities from different data collectors and storing them.

<span id="page-15-0"></span>Many different data collectors can send CIs to UCMDB. In actuality, each different source might be providing information about the same CI. The reconciliation engine is responsible for identifying and matching entities from different data collectors and storing them without duplication.

### <span id="page-16-0"></span>**Send documentation feedback**

If you have comments about this document, you can send them to [clouddocs@hpe.com.](mailto:clouddocs@hpe.com)

### <span id="page-16-1"></span>**Legal notices**

### <span id="page-16-2"></span>**Warranty**

The only warranties for Hewlett Packard Enterprise products and services are set forth in the express warranty statements accompanying such products and services. Nothing herein should be construed as constituting an additional warranty. Hewlett Packard Enterprise shall not be liable for technical or editorial errors or omissions contained herein. The information contained herein is subject to change without notice.

### <span id="page-16-3"></span>**Restricted rights legend**

Confidential computer software. Valid license from Hewlett Packard Enterprise required for possession, use or copying. Consistent with FAR 12.211 and 12.212, Commercial Computer Software, Computer Software Documentation, and Technical Data for Commercial Items are licensed to the U.S. Government under vendor's standard commercial license.

### <span id="page-16-4"></span>**Copyright notice**

© Copyright 2017 Hewlett Packard Enterprise Development Company, L.P.

### <span id="page-16-5"></span>**Trademark notices**

Adobe® is a trademark of Adobe Systems Incorporated.

Microsoft® and Windows® are U.S. registered trademarks of Microsoft Corporation.

Oracle and Java are registered trademarks of Oracle and/or its affiliates.

UNIX® is a registered trademark of The Open Group.

RED HAT READY™ Logo and RED HAT CERTIFIED PARTNER™ Logo are trademarks of Red Hat, Inc.

The OpenStack word mark and the Square O Design, together or apart, are trademarks or registered trademarks of OpenStack Foundation in the United States and other countries, and are used with the OpenStack Foundation's permission.

### <span id="page-16-6"></span>**Documentation updates**

The title page of this document contains the following identifying information:

- Software Version number, which indicates the software version.
- Document Release Date, which changes each time the document is updated.
- Software Release Date, which indicates the release date of this version of the software.

To check for recent updates or to verify that you are using the most recent edition of a document, go to the following URL and sign-in or register: [https://softwaresupport.hpe.com.](https://softwaresupport.hpe.com./)

Select Manuals from the Dashboard menu to view all available documentation. Use the search and filter functions to find documentation, whitepapers, and other information sources.

You will also receive updated or new editions if you subscribe to the appropriate product support service. Contact your Hewlett Packard Enterprise sales representative for details.

### <span id="page-16-7"></span>**Support**

Visit the Hewlett Packard Enterprise Software Support Online web site at [https://softwaresupport.hpe.com.](https://softwaresupport.hpe.com/)